# HP 35s Scientific Calculator Quick Start Guide

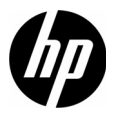

Edition 1 HP part number: F2215-90201

#### Legal Notices

This manual and any examples contained herein are provided "as is" and are subject to change without notice. Hewlett-Packard Company makes no warranty of any kind with regard to this manual, including, but not limited to, the implied warranties of merchantability, non-infringement and fitness for a particular purpose. In this regard, HP shall not be liable for technical or editorial errors or omissions contained in the manual.

Hewlett-Packard Company shall not be liable for any errors or for incidental or consequential damages in connection with the furnishing, performance, or use of this manual or the examples contained herein.

Copyright © 2008 Hewlett-Packard Development Company, L.P.

Reproduction, adaptation, or translation of this manual is prohibited without prior written permission of Hewlett-Packard Company, except as allowed under the copyright laws.

Hewlett-Packard Company 16399 West Bernardo Drive San Diego, CA 92127-1899 USA Printing History

Edition 1, version 4, Copyright December 2008

# **Table of Contents**

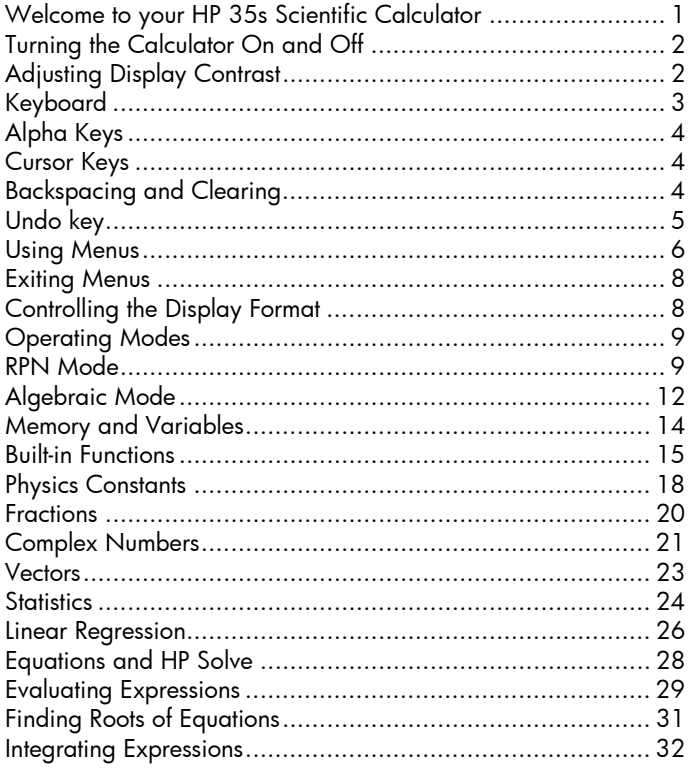

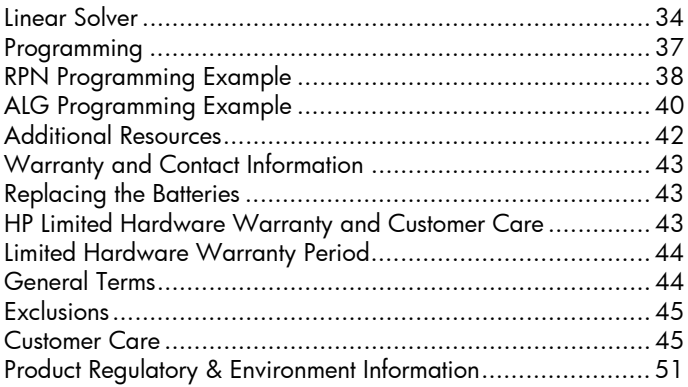

# 1 Getting Started

#### Welcome to your HP 35s Scientific Calculator

This guide is a supplement to the *HP 35s Scientific Calculator User's Guide*, and it is intended to provide the user with basic operational information about the calculator. For more detailed information about the many capabilities of the HP 35s Scientific Calculator outlined in this guide, refer to the complete user's guide on the enclosed CD.

#### Manual Conventions

In this guide, images of the keys are used along with the descriptions of the tasks to clarify the steps of operations. Many of these operations involve the use of the yellow and blue shift keys,  $\Box$  and  $\Box$  respectively. When a task requires the use of a shift key, the shift key is not pressed and held while pressing other keys, like the shift key on a computer. To complete an operation, press and release the desired shift key and then press other keys as required, unless directed otherwise. Keys describing complex tasks are displayed in the order in which they are to be pressed to complete operations. Pictures of the calculator display appear in various places throughout the guide to clarify intermediate steps during entry.

# Turning the Calculator On and Off

To turn the calculator on, press and release the  $\Box$  key. "ON" is printed on the bottom of the  $\Box$  key in blue.

To turn the calculator off, press  $\Box$   $\Box$  Since the calculator has Continuous Memory, turning it off does not affect any information you've stored.

To conserve energy, the calculator turns itself off after 10 minutes of inactivity. If you see the low–power indicator  $(\Box)$  in the display, replace the batteries with two new CR2032 (or equivalent) batteries as soon as possible. See appendix A of the *HP 35s Scientific Calculator User's Guide* for instructions.

# Adjusting Display Contrast

The display contrast depends on lighting, viewing angle, and the contrast setting. To increase or decrease the contrast setting, press and hold the  $\textcircled{c}$  key while at the same time pressing  $\textcircled{f}$  or  $\Xi$  repeatedly. Each press of these keys very slightly adjusts the contrast, darker or lighter, respectively.

# Keyboard

#### Features of the Keyboard Shifted Keys

Figure 1 Calculator Keyboard

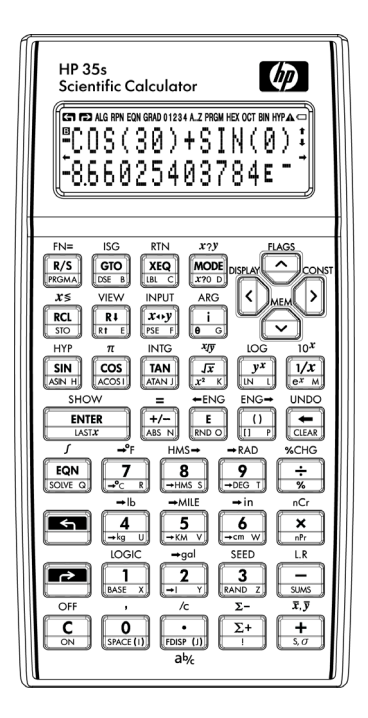

- Cursor keys have only a yellow shift function.
- Most keys have three functions: one printed in white, a yellowshifted-function printed above the key, and a blue-shifted function printed on the angled face of the key (See Figure 2).
- Pressing the shift keys activates the corresponding shift key symbol,  $\Box$  or  $\Box$ , at the top left of the display.
- The symbol display remains on until another key is pressed. Press the shift key again to cancel a shift key.

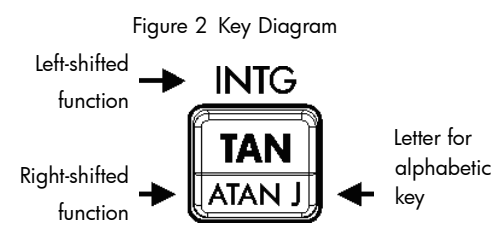

# Alpha Keys

Keys with a pink letter displayed on the bottom right corner are alpha keys, used commonly to enter variables or program labels. When you are prompted for a letter entry, the A..Z symbol appears in the display, and the alpha keys are active. Pressing a letter key turns alpha mode off.

# Cursor Keys

Each of the four cursor direction keys is marked with an arrow. In this text, the cursor keys appear as  $\Box$ ,  $\Box$ ,  $\Box$  and  $\Box$ .

# Backspacing and Clearing

[Table 1](#page-8-0) explains how the backspace and clear operations work.

#### <span id="page-8-0"></span>Table 1 Backspace and Clear Operations

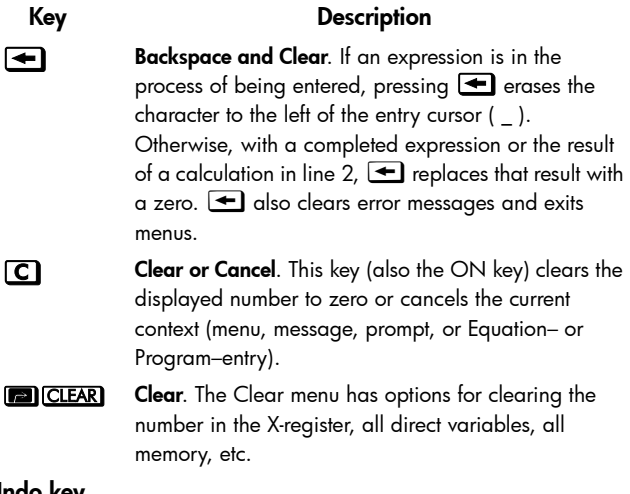

#### Undo key

The operation of the Undo key depends on the calculator context, but it serves mainly to recover from the deletion of an entry, rather than to undo any arbitrary operation. Press  $\Box$  UNDO immediately after using  $\bigoplus$  or  $\bigcirc$  to recover:

- an entry you deleted, as a digit in an expression.
- an equation deleted while in equation mode.
- a program line deleted while in program mode.

Undo also recovers the values of a register, or registers, just cleared using the CLEAR menu, if the undo operation immediately follows the cleared operation.

# Using Menus

Sixteen of the keys are menu keys, keys which permit access to more functions. These functions are displayed in [Table 2](#page-9-0). Table 2 Menu Functions

<span id="page-9-0"></span>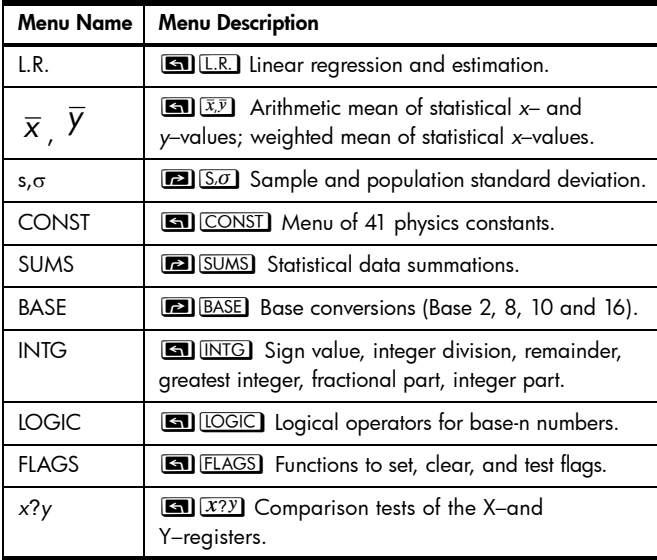

Table 2 Menu Functions

| <b>Menu Name</b>           | <b>Menu Description</b>                                                                                                    |
|----------------------------|----------------------------------------------------------------------------------------------------|
| x20                        | $\boxed{\bullet}$ $\boxed{x$ ?0 Comparison tests of the X-register and 0.                                                          |
| <b>MEM</b>                 | MEM Memory status (bytes of memory<br>available); catalog of variables; catalog of program<br>labels.                              |
| <b>MODE</b>                | <b>MODE</b> Angular modes and operation mode.                                                                                      |
| <b>DISPLAY</b>             | <b>63 DISPLAY</b> Fixed, scientific, engineering, full<br>floating point display; radix symbol options; complex<br>number display. |
| $R\downarrow$ $R \uparrow$ | $\mathbb{R}$ $\mathbb{R}$ $\mathbb{R}$ $\mathbb{R}$ Allows review of the 4-level stack in ALG<br>mode.                             |
| <b>CLEAR</b>               | <b>ED</b> CLEAR Functions to clear different portions of<br>memory.                                                                |

To use a menu function:

- 1. Press a menu key to display a set of menu items.
- 2. Press  $\boxed{\sum}$ ,  $\boxed{\triangle}$ , or  $\boxed{\longrightarrow}$  to move the underline cursor to the item you want to select.
- 3. Press [ENTER] while the item is underlined to choose that item. With numbered menu items, you can also enter the number of the item.

Note: some menus have more than one page. In these menus,

the  $\triangle$  or  $\triangle$  symbols on the display indicate there are more

pages available. Use the  $\sum$  and  $\leq$  cursor keys to move to an item on the current menu page; use the  $\triangle$  and  $\triangledown$  keys to access the next and previous pages in the menu.

# Exiting Menus

Whenever you execute a menu function, the menu automatically disappears. If you want to leave a menu *without* executing a function, you have three options:

- Pressing  $\bigcirc$  backs out of a 2–level menu, one level at a time.
- Pressing  $\bigcirc$  or  $\bigcirc$  cancels any other menu.
- Pressing another menu key replaces the old menu with the new one.

# Controlling the Display Format

All numbers are stored with 12–digit precision, however, the number of digits used in the display is controlled in the Display menu. Press  $\Box$  DISPLAY to access this menu. The first four options (FIX, SCI, ENG, and ALL) control the number of digits in the display of numbers. See Figure 3.

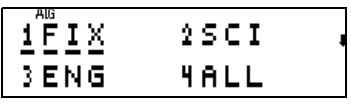

Figure 3

# Operating Modes

The HP 35s has two operating modes: Reverse Polish Notation (RPN) and Algebraic mode (ALG). RPN is usually more efficient than Algebraic, requiring fewer key presses to solve most problems. It is also particularly helpful when working through a problem one step at a time, as all intermediate answers are displayed.

Algebraic mode allows an expression to be keyed in the order it is written. No intermediate answers are displayed, as the final result is calculated in one step.

# RPN Mode

Press MODE [5] to set the calculator to RPN mode. When the calculator is in RPN mode, the RPN annunciator is on. In RPN mode, the result of any computation, whether simple or complex, can be used as the input for the next calculation. RPN uses a 4–level stack to hold intermediate or previous results. In RPN mode, values are entered first and then an operation is performed.

The X and Y–registers are displayed, unless a menu, a message, an equation line, or a program line is displayed. The X–register is the bottom number displayed, and the Y–register is the top number. Several function names include an *x* or *y*. These refer to the X– and Y–registers. For example,  $\Box$   $\Box$  raises ten to the power of the number in the X–register. The other two stack registers are labeled Z and T.

The **RH** (*roll down*) key reviews the contents of the stack by "rolling" the contents downward, one register at a time. Suppose the stack is filled with 1, 2, 3, 4

 $(1)$  ENTER  $(2)$  ENTER  $(3)$  ENTER  $(4)$ ). Pressing  $\overline{R1}$  four times "rolls" the numbers back into their original order. (See Figure 4). The  $\overline{R}$  (*roll up*) key works the same as  $\overline{R}$ , except it "rolls" the stack contents upward.

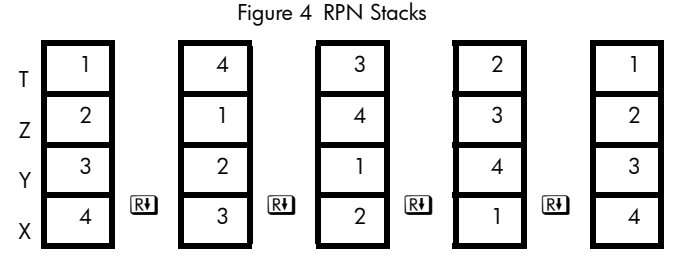

The  $\overline{x \rightarrow y}$  key (*x* exchange *y*) switches the contents of the Xand Y–registers without affecting the rest of the stack. Pressing  $\overline{x \rightarrow y}$  twice restores the original order of the X– and Y–register. The  $\overline{x \rightarrow y}$  function is used primarily to swap the order of numbers in a calculation. For example, to calculate  $9 \div (13 \times 8)$ , enter 1 3 ENTER 8  $\times$  9  $\overline{x+y}$   $\div$ .

The LAST X register is a companion to the stack; it holds the

number that was in the X–register before the last numeric function was executed. Pressing  $\boxed{2}$   $\boxed{ \sqrt{1451x}}$  returns this value into the X–register. Retrieving the "last x" has two primary uses, correcting errors and reusing a number in a calculation. For example, suppose you wanted to find the square root of a number, but pressed [TAN] by mistake. You don't have to start over! To find the correct result, press  $\boxed{r}$ . [ASTX]  $\boxed{x}$ .

Some numerical operations require a single number for input, such as  $\boxed{\blacksquare}$   $\boxed{\text{IN}}$ , and  $\boxed{\text{SN}}$ . In RPN mode, enter the number first and then the operation to be applied. For example, to square 3, press  $3\sqrt{2}x^2$ .

Some operations require two numbers, such as  $\pm$ ,  $\overline{y}$  and ncr]. The **ENTER** key is used to separate two numbers keyed in one after the other. For example, suppose the stack is already filled with 1, 2, 3, and 4 and you wish to evaluate 5+6. Press **5** ENTER  $\overline{6}$  + When  $\overline{5}$  is pressed, the contents of the stack are pushed up one level – the previous value of 1 in the T register is lost. Pressing **ENTER** copies the X register to the Y register, pushing up the stack contents again but disabling stack lift. This stack lift disable condition after pressing  $[ENTER]$  allows the  $\boxed{6}$ keyed in next to overwrite the copy of 5 in the X register without pushing the stack up. The  $\pm$  adds the X and Y register contents together and drops the other stack values down one level. Therefore, the value of 3 in T is copied down to Z as shown

below. The LAST X register would hold the value of 6 in this example.

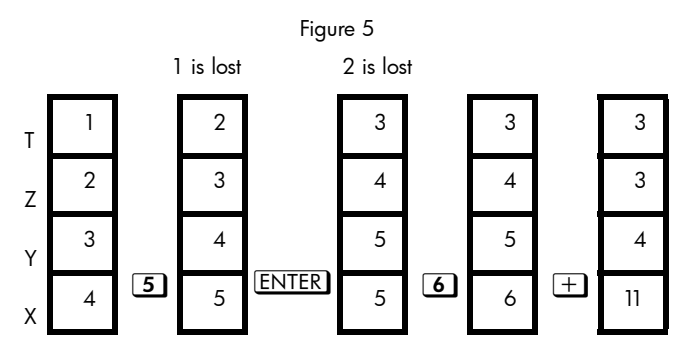

The stack allows longer problems to be evaluated easily. For example, to solve  $(10\,5)$   $\div$   $[(17-12)\times4]$  , press

 $10$  ENTER  $5$   $-17$   $7$  ENTER  $12$   $-4$   $\times$   $\div$ .

# Algebraic Mode

In Algebraic mode (ALG), arithmetic operations are preformed using the standard order of operations. Press  $\overline{\text{MODE}}$  4 to set the calculator to ALG mode. When the calculator is in ALG mode, the ALG annunciator is on.

In ALG mode, numerical operations requiring a single number for input, such as  $\Box$  and  $\Box$ , are evaluated by keying the operation first, then the number, followed by **ENTER**. To square the number 3, press  $\boxed{2}$   $\boxed{x^2}$  3 ENTER.

For operations requiring two numbers, such as  $\pm$ ,  $\pm$ ,  $\Sigma$ ,  $\Xi$ , and  $\Sigma$ , key the first argument, followed by the operation to be performed, then key the second argument and press **ENTER** to evaluate the operation. For example, to evaluate 3+4, press  $3+4$  ENTER]. To compute  $3^4$ , press  $\boxed{3}$   $\boxed{y^x}$   $\boxed{4}$   $\boxed{\text{ENTER}}$ .

For other operations requiring two arguments, such as  $\Box$   $\Diamond$ , **an** *SCHG*, and **a** <u>nCr</u>, key the operation first. The operation is prompted with open and close parentheses with a comma separating the arguments. The cursor is positioned just inside the open parenthesis. Key the first argument, press  $\sum$  to move across the supplied comma, and then key the second argument followed by  $E\overline{NTER}$ . For example, to compute the number of combinations of 69 items taken  $2$  at a time, press  $\Box$  nCr  $\Box$   $\Box$   $\Box$   $\Box$  ENTER).

$$
n\bar{C}r(69,2) 234600
$$

#### Figure 6

Once an expression has been evaluated, by pressing  $\Box$ 

and placing the cursor at the end of that expression, the expression can be changed and reevaluated. For example, if after computing the number of combinations of 69 items taken 2 at a time, you then decide to determine the number of combinations of 69 items taken 3 at a time, rather than entering the expression all over again, press  $\Box$  $\Box$  $\Box$ 3 ENTER). For longer, more complicated expressions, this is often much easier than entering an entire expression again.

In ALG mode, operations are carried out in order of algebraic precedence, where certain functions are evaluated before others. For example,  $1+2$   $2$   $3$   $\sqrt{3}$  ENTER would evaluate to 7, since multiplication is done before the addition. To change this, use parentheses to alter the expression: 41Ù2Õ¸3Ï. In this instance, the parentheses are evaluated first, resulting in a value of 9 rather than 7.

#### Memory and Variables

The HP 35s has 30KB of memory for storing numbers, equations and programs. Numbers are stored in locations called variables or registers. Variables are named with a letter from A to Z, giving 26 directly addressable memory registers. There are also six registers that contain information for statistical calculations. These variables are always available for use. For example, in ALG mode, to save the currently displayed value into register Q, press ºeQÏ. To recall the value to use it again, press RCLIQIENTERI. The stack registers X, Y, Z, and T are not the same as the memory registers with the same letter. For example, **a**  $\boxed{\text{STO}$  T stores a number into *variable* T, not *stack register* T. The  $x \rightarrow y$  function does not swap the values of the *data* registers X and Y but swaps *stack registers* X and Y. Memory is allocated to registers indirectly addressed. Reference these indirect registers by storing the numeric address desired into variable I or J and use the special functions  $\boxed{2}$   $\boxed{370}$   $\boxed{11}$  or **ED STO (ii)** to store a value indirectly. For example, in ALG mode, to store a future result into indirect register 3 using register J, first store 3 into J by pressing  $3\text{E}$   $\text{SIO}$   $\text{I}$   $\text{ENTER}$ , compute the value to store and press  $\blacksquare$   $\blacksquare$   $\blacksquare$   $\blacksquare$   $\blacksquare$   $\blacksquare$   $\blacksquare$   $\blacksquare$   $\blacksquare$   $\blacksquare$   $\blacksquare$   $\blacksquare$ holds 3, pressing  $\overline{RCL}$   $\overline{CD}$   $\overline{ENTER}$  recalls the value later for use.

#### Built-in Functions

Some of the many built-in functions are listed in [Table 3](#page-19-0).

<span id="page-19-0"></span>Table 3 Built-in Functions

| Keys                                  | <b>Functions</b>                                            |
|---------------------------------------|-------------------------------------------------------------|
| $\blacksquare$                        | Numeric integration of an<br>equation                       |
| <b>EX</b> SOLVE                       | Numeric evaluation and roots of<br>an expression            |
| $\boxed{\blacksquare}$ $\boxed{10^x}$ | Natural and common logarithm,<br>$e^x$ and $10^x$           |
| $V^x$ 5 $V$ $V$ $1/x$ $x$ $x$ $z$     | $y_2^x$ , $\sqrt[x]{y}$ , reciprocal, $\sqrt{x}$ , and<br>Y |
| $2\%$ $\Box$ $%$ CHG                  | Percent and percentage change                               |
| <b>SIN COS TAN</b>                    | Sine, cosine, tangent, and<br>inverses                      |
| <b>ET</b> HYP SIN COS TAN             | Hyperbolic trigonometric<br>functions and inverses          |
| <b>EXALGER</b> (Menu)                 | Conversion of numbers in bases<br>2, 8, 10 and 16           |
| <b>SEN</b> LOGIC (Menu)               | AND, XOR, OR, NOT, NAND<br>and NOR operations               |

Table 3 Built-in Functions

| Keys                                                                                                    | <b>Functions</b>                                                                                                    |
|----------------------------------------------------------------------------------------------------|----------------------------------------------------------------------------------------------------|
| <b>SEN</b> INTG (Menu)                                                                                                    | Quotient and remainder, integer<br>division                                                                                      |
| $\boxed{\blacksquare}{\blacktriangleright}{\mathbb{KM}}\boxed{\blacksquare}{\blacktriangleright}{\mathbb{KM}}$<br>$\boxed{\blacksquare\hspace{-0.2em}\rule{0.1ex}{1.5em}\hspace{-0.2em}\fbox{}}\hspace{-0.2em} \to \hspace{-0.2em}\rule{0.1ex}{1.5em}\hspace{-0.2em}\fbox{}}\hspace{-0.2em}\fbox{}}\hspace{-0.2em}\fbox{+}\hspace{-0.2em}\fbox{+}\hspace{-0.2em}\fbox{+}\hspace{-0.2em}\fbox{+}\hspace{-0.2em}\fbox{+}\hspace{-0.2em}\fbox{+}\hspace{-0.2em}\fbox{+}\hspace{-0.2em}\fbox{+}\hspace{-0.2em}\fbox{+}\hspace{-0.2$<br>$\boxed{2}$ $\rightarrow$ cm | Miles to kilometers, pounds to<br>kilograms, gallons to liters,<br>inches to centimeters, Fahrenheit<br>to Celsius, and inverses |
| $\boxed{5}$ $\boxed{5}$ $\boxed{=}$ $+$ $+$ $+$ $\boxed{MS}$                                                                                                    | Hours, minutes, seconds to<br>decimal hours and inverse                                                                          |
| $\boxed{5}$ $\rightarrow$ RAD $\boxed{7}$ $\rightarrow$ DEG                                                                                                    | Degrees to radians and radians<br>to degrees                                                                                     |
| $\boxed{r}$ $\boxed{r}$ $\boxed{r}$ $\boxed{r}$ $\boxed{r}$ $\boxed{r}$ $\boxed{r}$<br><b>ED</b> RAND <b>GD</b> SEED                                                                                                    | Factorial (gamma), permutation,<br>combination, random number,<br>random number seed                                             |
| $\boxed{\blacksquare}$ $\boxed{\overline{x},\overline{y}}$ (Menu)                                                                                                    | Mean, sample and population<br>standard deviations                                                                               |
| $\Box$ [L.R.] (Menu)                                                                                                    | Slope, intercept, estimation,<br>correlation, weighted average                                                                   |

## Physics Constants

Press **a** CONST to view and use any of the 41 built-in physics constants. The values of these constants that have units are in SI units (International Standard).

Table 4 Physics Constants

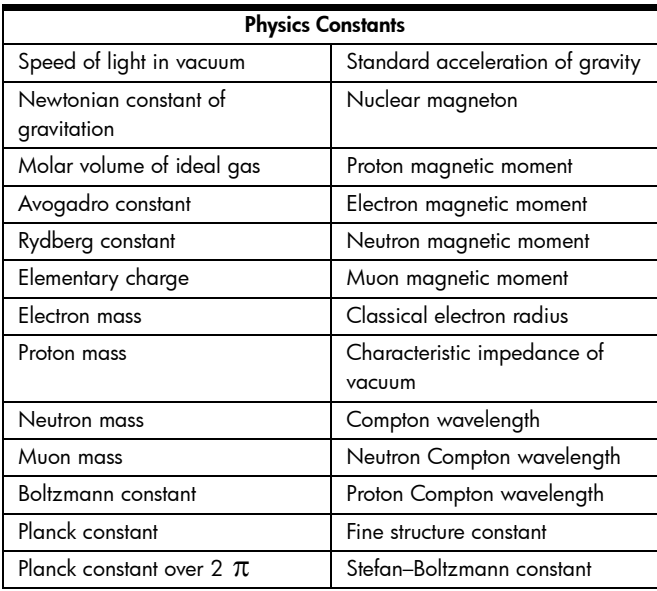

Table 4 Physics Constants

| <b>Physics Constants</b>           |                                                                           |  |  |
|------------------------------------|---------------------------------------------------------------------------|--|--|
| Magnetic flux quantum              | Celsius temperature of melting<br>point of water ice in degrees<br>Kelvin |  |  |
| Vacuum dielectric constant         | Standard atmosphere                                                       |  |  |
| Molar gas constant                 | Proton gyromagnetic ratio                                                 |  |  |
| Faraday constant                   | First radiation constant                                                  |  |  |
| Atomic mass constant               | Second radiation constant                                                 |  |  |
| Magnetic permeability of<br>vacuum | Conductance quantum                                                       |  |  |
| Bohr magneton                      | The value e (base for natural<br>logs)                                    |  |  |
| <b>Bohr radius</b>                 |                                                                           |  |  |

To use a constant, position your cursor where you want the constant inserted, press  $\Box$  CONST to display the physics constants menu. Press  $\Box$   $\Box$   $\Box$  or  $\Box$  CONST to access the next menu page to scroll until the desired constant is underlined, and then press **ENTER** to insert the constant.

For example, since the speed of light, c, in meters per second is the first constant on the first page of the constants menu, to subtract one meter per second from it in ALG mode, press

 $[ENTER]$  $-1$  $[ENTER]$ .

$$
\begin{array}{c}\n \stackrel{\bullet}{\bullet} = 1 \\
 \hline\n 299792457\n \end{array}
$$

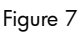

Note: constants are referred to by their symbols rather than their numeric values when used in expressions, equations, and programs.

#### **Fractions**

Numbers may be entered as fractions of the form "a b/c," results viewed as fractions, and display of fractions controlled. The symbol "a b/c" is written below the decimal point key on the keyboard as a reminder that this key is used for most operations with fractions. For example, to enter the fraction 1  $\frac{3}{4}$ , press 1 0 3 0 4. Pressing the decimal point a second time interprets the value being entered as a fraction. For example, to add 1¾ to 5/8 in ALG mode, press 1Ë3Ë458. In RPN mode, press  $\Box \Box \Box$   $\Box \Box \Box$   $\Box \Box \Box$   $\Box \Box$   $\Box$   $\Box \Box \Box$   $\Box$ 

$$
\begin{array}{|c|c|c|c|}\n\hline\n1^{46} & 3 \times 4 + 0 & 5 \times 8 \\
 & 2 & 3 \times 8 \\
\hline\n\end{array}
$$

Figure 8

To display values entered as fractions use the Fraction Display **PER** FDISPI.

$$
\begin{array}{r} 1^{\text{m}}3 \times 4 + 0 & 5 \times 8 \\ \hline 238 & \end{array}
$$

Figure 9

If values are displayed as decimal values, pressing **ED** FOISP changes the display view to show fractions. Pressing it again changes the display back to decimal values. More exact control of the fraction display is possible using the  $\blacksquare$ function.

#### Complex Numbers

To distinguish complex numbers from real numbers, the keys  $\Box$ and  $\Box$   $\Box$  facilitate entry of a complex number in one of three forms: xiy, rθa, and x+yi. The form in which a complex number is displayed is controlled by choosing  $\Box$  DISPLAY), menu options 9, 10 or 11. Option 9 is the xiy form. Option 10 is the r $\theta$ a form. Option 11 is the x+yi form and is only available in ALG mode. A complex number can be entered in a format other than the current display format – it will be converted to the display format after entry. In RPN mode, the 4–level stack can hold 4 complex numbers at one time. In ALG mode, an expression can contain as many complex numbers as needed.

The HP 35s processes complex arithmetic  $(+, -, x, \div)$ , complex trigonometry (sin, cos, tan), and the mathematics functions –*z*,

 $1/z$ ,  $z_1^{\frac{z_2}{2}}$ , ln *z*, and  $e^z$  . (where *z l* and *z* 2 are complex numbers). It also computes the magnitude of a vector represented by the parts of a complex number. To separate the magnitude and angle of a complex number in r $\theta$ a form, use the **and** ABS and an ARG functions.

$$
\begin{array}{|c|c|}\n\hline\n3\ddot{i} & 2 \div 4 & \dot{i} = 4 \\
\hline\n0 & 0 & 1 & 3 + 0 & 6 & 3 & \dot{i}\n\end{array}
$$

Figure 10

In ALG mode to find  $3+2i$   $\div$  4-4i press

 $3$ i $2$  $\div$  $4$ i $\div$  $4$  $5$  $\div$  $4$  $\div$  $6$ 

In RPN mode, press  $312$  ENTER  $412+x$ 

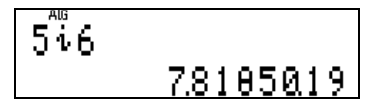

Figure 11

To find the magnitude of the vector represented by the complex number 5+6i, in either RPN or ALG mode, press  $\boxed{5}$  in  $\boxed{6}$  to enter the vector, then press  $\Box$   $\Box$   $\Box$   $\Box$   $\Box$  to place the HP 35s into the complex number rθa display mode. The magnitude is displayed as the 7.81 portion of the complex number as shown in the display graphic above.

#### **Vectors**

Vectors are treated as objects separate from real and complex numbers. Enter vectors using the  $\boxtimes$   $\boxdot$  keys. This entry opens an empty set of brackets to hold the values within the two or

three dimensional vector. Elements of a vector are separated with a comma, entered by pressing  $\blacksquare$ . The elements stored in a vector cannot be complex numbers or vectors themselves. Vectors can also be used in equations and programs. Vectors may be subtracted, multiplied, divided, and multiplied by a constant. The  $\Box$   $\Box$   $\Box$   $\Box$  function computes the magnitude of a vector.

To determine the dot product of  $\left[ 1, 3 \right]$  and  $\left[ 3, 1 \right]$ in ALG mode, press:

 $20$  and some  $2$   $2$   $2$   $3$   $3$   $3$   $3$  some  $1$   $\epsilon$  exter  $\epsilon$  .

In RPN mode, press:

 $\blacksquare$   $\blacksquare$   $\blacks$ product is equal to 6.

$$
\begin{bmatrix} 1 \\ 1 \\ 2 \end{bmatrix} \times 13, 11 \\ 6
$$

Figure 12

# **Statistics**

The HP 35s can analyze a set of one or two variable statistical data made up of real numbers. The functions provided include the mean of X and Y values, the average of X weighted by Y, as well as the sample and population standard deviations. Statistical data are entered using the  $\Sigma^+$  key. If you make a mistake entering a value or values, key them in again and press  $\blacksquare$ to remove them.

For example, suppose you wish to find the average X and Y values of the following set of data points: (1,2), (4,5), and (9,4). First, clear the statistical data registers by pressing **ED** CLEAR 4. Then in either ALG or RPN mode, enter the first data point by pressing  $\boxed{1}$  [ENTER]  $\boxed{2}$   $\Sigma^{+}$ ]. The display shows a value of 1 to indicate that one data point has been entered.

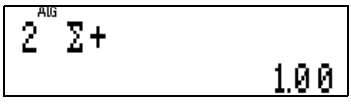

Figure 13

Enter the remaining data values the same way:

4 ENTER 5  $\Sigma^+$  9 ENTER 4  $\Sigma^+$ .

To display the averages, press  $\boxed{\blacksquare(\bar{x},\bar{y})}$  to view the averages menu. The average X value is 3.67.

$$
\begin{array}{c}\n\frac{x}{2} & \frac{1}{2} & \frac{1}{2} & \frac{1}{2} \\
\frac{3}{2} & \frac{1}{2} & \frac{1}{2} & \frac{1}{2} \\
\frac{3}{2} & \frac{1}{2} & \frac{1}{2} & \frac{1}{2} \\
\frac{1}{2} & \frac{1}{2} & \frac{1}{2} & \frac{1}{2} \\
\frac{1}{2} & \frac{1}{2} & \frac{1}{2} & \frac{1}{2} \\
\frac{1}{2} & \frac{1}{2} & \frac{1}{2} & \frac{1}{2} \\
\frac{1}{2} & \frac{1}{2} & \frac{1}{2} & \frac{1}{2} \\
\frac{1}{2} & \frac{1}{2} & \frac{1}{2} & \frac{1}{2} \\
\frac{1}{2} & \frac{1}{2} & \frac{1}{2} & \frac{1}{2} \\
\frac{1}{2} & \frac{1}{2} & \frac{1}{2} & \frac{1}{2} \\
\frac{1}{2} & \frac{1}{2} & \frac{1}{2} & \frac{1}{2} & \frac{1}{2} \\
\frac{1}{2} & \frac{1}{2} & \frac{1}{2} & \frac{1}{2} & \frac{1}{2} \\
\frac{1}{2} & \frac{1}{2} & \frac{1}{2} & \frac{1}{2} & \frac{1}{2} \\
\frac{1}{2} & \frac{1}{2} & \frac{1}{2} & \frac{1}{2} & \frac{1}{2} \\
\frac{1}{2} & \frac{1}{2} & \frac{1}{2} & \frac{1}{2} & \frac{1}{2} & \frac{1}{2} \\
\frac{1}{2} & \frac{1}{2} & \frac{1}{2} & \frac{1}{2} & \frac{1}{2} & \frac{1}{2} \\
\frac{1}{2} & \frac{1}{2} & \frac{1}{2} & \frac{1}{2} & \frac{1}{2} & \frac{1}{2} \\
\frac{1}{2} & \frac{1}{2} & \frac{1}{2} & \frac{1}{2} & \frac{1}{2} & \frac{1}{2} \\
\frac{1}{2} & \frac{1}{2} & \frac{1}{2} & \frac{1}{2} & \frac{1}{2} & \frac{1}{2} \\
\frac{1}{2} & \frac{1}{2} & \frac{1}{2} & \frac{1}{2} & \
$$

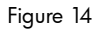

To view the average Y value, press  $\geq$  to move the cursor over one space to the right. The average of the Y values is 4.67. Note: the keystrokes are the same in both ALG and RPN modes. To view the standard deviation of the X and Y values, press  $\sqrt{2}$   $\sqrt{50}$  to view the standard deviation menu. The first two items are the sample standard deviations of X and Y. The next two items are the population standard deviations of X and Y.

$$
\frac{5\%}{1.53} \text{ sy or } \text{gy}
$$

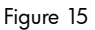

To use a value from either menu in a calculation, press **ENTER** when it is displayed. Calculate values for one–variable data in the same way. For example, to calculate the average of 1, 4, and 9, press **a** CLEAR 4 then  $\text{Tr}(\Sigma^+)(4)\Sigma^+$  9  $\Sigma^+$ , followed by  $\boxed{\blacksquare(\bar{x},\bar{y})}$  in either mode.

#### Linear Regression

The HP 35s can estimate the equation of a straight line that best fits a set of (x,y) real number data points. For example, suppose you wish to fit a straight line to these data points: (1,2), (4,5), and (9,4). These data points are entered the same way as statistical data. First, clear the statistical data registers by pressing **ED** CLEAR 4. Then in RPN mode, enter the data points by

#### pressing  $1$  ENTER  $2\Sigma$ +  $4$  ENTER  $5\Sigma$ +  $9$  ENTER  $4\Sigma$ +.

To view the results of the linear regression, press  $\Box$  II.R. to view the linear regression menu.

The first menu entries are used to estimate an X value given a value of Y, and a Y value given a value of X.

$$
\begin{array}{cccc}\n & \stackrel{sm}{2} & r & n & b \\
\hline\n2.50 & & & & & \n\end{array}
$$

Figure 16

Figure 17

The third entry on the menu displays the correlation coefficient, *r*. The next two entries on the menu display the slope and Y–intercept of the line that best fits the data points. To view the slope, press  $\boxed{\sum}$  $\boxed{\sum}$  to move the cursor under the m symbol in the menu. The slope is 1.43. Press  $\Box$  to view the Y–intercept, which is –0.57.

To estimate X and Y values using the linear regression equation, enter the known value, then enter the linear regression menu to view the estimated value. In this example, to estimate a Y value when  $X=6$ , press  $\text{G/G} \rightarrow \text{L.R.}$   $\rightarrow$  The estimated Y value is 8.

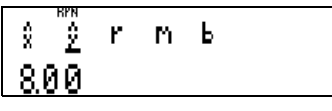

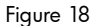

# Equations and HP Solve

HP Solve is a powerful feature, a feature unique to HP calculators that solves for unknown variables in equations or expressions. In addition, you can evaluate and integrate expressions entered into the equation catalog. The HP Solve and integration features can be extended to work with programs as well as expressions. Pressing the EQN key displays the HP 35s equation catalog.

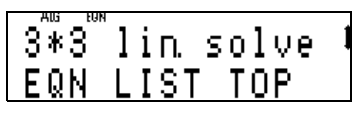

Figure 19

If there are no user- entered equations, the display appears as shown at right. The  $\triangleq$  and  $\triangleq$  annunciators on the upper right of the display indicate that the catalog contains more entries than are presently shown on the screen. The  $\triangle$  and  $\triangledown$  keys scroll through the entries in this catalog. There are two permanent

equations in the catalog, 2 by 2 and 3 by 3 linear equation solvers. Equations and expressions may be used in several ways. You can specify that an equation evaluates, solves for unknown values (find roots), and is used for numeric integration.

#### Evaluating Expressions

The HP 35s evaluates expressions entered into the equation list. For example, if you wish to evaluate  $X^2-4$  for various values of X, press  $EQN$  and then press  $RCL[X]\cancel{y^x}[2] = [4]ENTER$ . The RCL key allows you to press a key showing a letter on the front to enter a variable into an equation.

$$
\begin{array}{c}\n 3*3" \text{lin} \text{ solve} \\
 \hline\n 2^2 - 4\n \end{array}
$$

Figure 20

To evaluate this expression at a value of  $X=3$ , press  $ENTER$ when the equation is displayed. At the "?" prompt, enter a value for X.

| lun<br>AU |  |
|-----------|--|
|           |  |
| ٠         |  |
|           |  |
|           |  |

Figure 21

Press  $\overline{3}$  and then the  $\overline{R/S}$  key at the top left of the keyboard.

The display shows the value of the expression when  $X=3$ , which is 5.

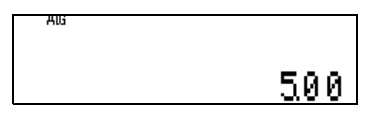

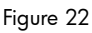

To evaluate the expression at another value of X, press the  $EON$ key, then  $ERTER$ , and key the next value of X and  $RTS$ . This operation can be repeated as often as you may need to evaluate the expression at different values of a variable.

The process is the same for an expression containing more than one variable. For example, to evaluate  $3X+Y^2$  for values of X and Y, press EQN then press

3  $\overline{X}$   $\overline{RCL}$   $\overline{X}$   $\overline{+}$   $\overline{RCL}$   $\overline{Y}$   $\overline{Y}$   $\overline{2}$   $\overline{ENTER}$ .

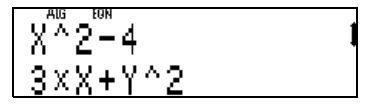

Figure 23

To evaluate this expression at  $X=1$  and  $Y=3$ , press  $[ENTER]$   $[1]$   $R/S$   $[3]$   $R/S$ .

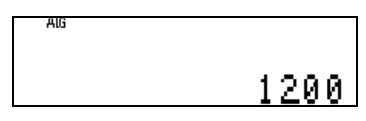

Figure 24

#### Finding Roots of Equations

The HP 35s can find roots of equations entered into the equation list. For example, suppose you wish to find the roots of the polynomial,  $X^2 - 3X + 2 = 0$ . First, enter the equation into the equation catalog. Press:

 $[EQN]$  $[RC]$  $[X]$  $[Y^x]$  $[2]$  $[3]$  $[X]$  $[RC]$  $[X]$  $[+]$  $[2]$  $[3]$  $[=]$  $[0]$  $[ENTER$ .

$$
\begin{array}{c} 3*3 \text{ m} \\ 3*3 \text{ l} \text{ in} \text{ solve} \\ 2*2-3xX+2=0 \end{array}
$$

Figure 25

Then press the  $\overline{EQN}$  key again to leave the equation catalog. HP Solve uses the value currently stored in the variable as an initial guess for a root. Therefore, store an initial guess of zero for the root into the variable X in the equation by pressing  $[0]$  $[3]$  $[5]$  $[7]$  $[6]$  $[8]$  $[1]$  $[1]$  $[1]$  $[1]$  $[2]$  $[1]$  $[3]$  $[2]$  $[5]$  $[2]$  $[5]$  $[3]$  $[5]$  $[5]$  $[6]$  $[6]$  $[6]$  $[7]$  $[8]$  $[6]$  $[9]$  $[10]$  $[10]$  $[11]$  $[10]$  $[11]$  $[10]$  $[10]$  $[11]$  $[10]$  $[10]$  $[11]$  $[10]$  $[10]$  $[11]$  $[$ 

press **ENTER** in RPN mode.

To solve for a value of X that makes the left side of the equation equal zero, press  $EON$   $EON$   $SOLVE$   $X$ . The root of  $X=1$  is found.

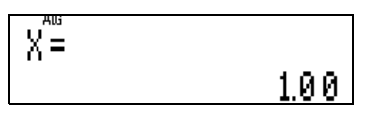

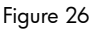

To check for additional roots, change the initial guess to a different value and try again. Press  $[5]$   $[3]$   $[5]$   $[7]$   $[6]$   $[7]$   $[6]$   $[8]$   $[1]$   $[6]$ ALG mode. Then press  $EQN$   $EQ$   $\Sigma$ . The root of X=2 is found.

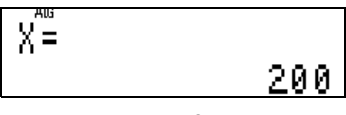

Figure 27

As with expressions in the previous section, roots for equations with more than one variable can be found as well.

#### Integrating Expressions

The HP 35s numerically integrates expressions in the equation catalog or program routines that define the function to be integrated. **Note:** the display mode is used to specify the desired

accuracy of a result, which also affects the time taken to get a result. FIX 2 returns a result much faster than SCI 9, but it is also less precise.

For example, to integrate 1/X from 1 to 4, press  $EQN$   $\sqrt{1/x}$   $RCL$   $\sqrt{X}$   $ENTER$  to enter expression in the equation catalog. The expression appears in the catalog as shown in the display. INV(X) is how the solver shows the  $\sqrt{1/x}$  function.

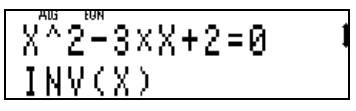

Figure 28

Press  $EON$  to leave the equation catalog.

To integrate the expression, in either mode, the lower and upper limits of integration must be specified. First press  $\Box$  ENTER 4 and then  $\overline{EQN}$   $\overline{C}$ . At this point, the display appears as shown below.

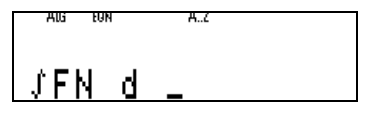

Figure 29

Specify the variable of integration, in this case, the variable X,

by pressing the letter key  $[X]$ . The message "INTEGRATING" briefly displays before the result of 1.39 appears.

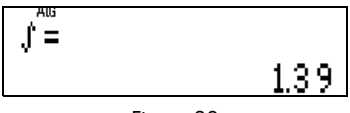

Figure 30

For another example, to integrate Te<sup>-T</sup> from 0 to 10, first enter the expression into the equation catalog by pressing dhT¸º#zhTÏ. The display appears as shown below.

$$
\begin{array}{c}\nI\overset{\text{new}}{\text{N}}V\overset{\text{new}}{\text{N}}\text{X} & \\
I\times\text{EXP}(-T) & \\
\end{array}
$$

Figure 31

Press  $EON$  to leave the equation catalog. Input the limits of the integration by pressing  $\boxed{0}$  [ENTER]  $\boxed{1}$   $\boxed{0}$ . Press EQN] and then integrate the expression by pressing  $\blacksquare$   $\square$   $\blacksquare$ . After a few moments, the result of 1.00 is displayed.

# Linear Solver

There are two permanent entries in the equation catalog that solve problems involving 2 by 2 and 3 by 3 systems of linear equations. These entries can be found just below the EQN LIST TOP prompt in the equation catalog. Use the  $\triangle$  and  $\triangledown$  keys to move through the catalog until "2\*2 and 3\*3 lin solve" is displayed.

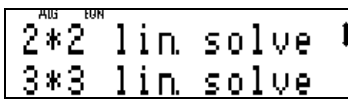

Figure 32

An example of a 2 by 2 linear system might be  $3 X + Y = 10$ and  $X - 2Y = 8$ , which has the solution set  ${X = 4, Y = -2}.$ This example contains six coefficients, 3, 1, and 10 for the first equation in the system, and  $1, -2$ , and 8 for the second equation. A 3 by 3 system contains a total of twelve coefficients.

Not every system of linear equations has a solution. Some systems have an infinite number of solutions. The linear solver equations built into the HP 35s detects situations where no solution exists, or where an infinite number of solutions exist.

To solve the 2 by 2 linear system presented above, make sure the "2\*2 lin. solve" entry in the equation catalog is on the bottom line of the display, using the  $\overline{\triangle}$  and  $\overline{\triangledown}$  keys, if necessary.

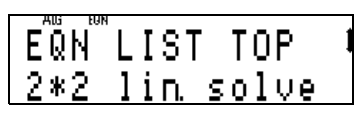

Figure 33

Begin the solution by pressing  $\boxed{2}$   $\boxed{SOLVE}$ . The HP 35s prompts for the entry of the six coefficients, which are stored in lettered variables A through F. The value stored in variable A is displayed, which you may use by pressing  $R/S$ , or replace by keying in another value and pressing  $R/S$ . Enter the first coefficient  $3|R/S$ .

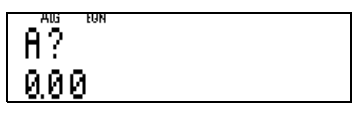

Figure 34

A prompt for each successive coefficient appears. Press  $\boxed{1}$  $\boxed{R/S}$  $\boxed{1}$  $\boxed{R/S}$  $\boxed{1}$  $\boxed{R/S}$  $\boxed{2}$  $\boxed{+}$  $\boxed{R/S}$  $\boxed{8}$  $\boxed{R/S}$  to enter these remaining values. The message "SOLVING" briefly displays, followed by the value found for X.

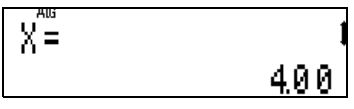

Figure 35

36 Getting Started

The  $\triangle$  and  $\triangle$  annunciators at the right of the display indicate that more information exists. Press  $\boxed{\smile}$  to display the value found for Y.

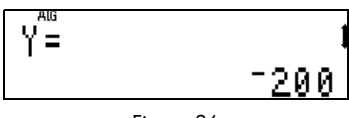

Figure 36

The solution to this 2 by 2 system is  ${X = 4, Y = -2}$ . Solving 3 by 3 linear systems is done in the same manner.

#### **Programming**

Entering simple calculations once is easy, however, entering the same calculation multiple times, or doing a complicated calculation, can be time-consuming. It is preferable to store all the steps needed for the calculation in a program. A program is simply a stored sequence of instructions. Once it is written, it can be tested to see if it works correctly, then used many times without the need to press every key of the calculation each time. Some of the many operations commands permit programs to perform include:

- performing tests upon a number in the X register and transferring execution to a different part of the program, depending on the result of the test.
- looping through a section until a certain condition is met.
- Saving space by using portions of a program requiring multiple executions as subroutines.
- Indicating an intermediate result by pausing to display the current contents of the X register.

Suppose, for example, you need to compute the areas of several circles. Given "r" the radius, the circle's area "A" is calculated from the formula  $A = \pi r^2$ . To calculate the area of a circle with a radius of 3 inches, press 3 **2** 8  $\mathbb{Z}$  **6**  $\pi$   $\mathbb{X}$  in RPN mode. In ALG mode, press **an**  $x$  3 >  $\times$  **an**  $\pi$  [ENTER]. Entering the same keys repeatedly, in either mode, for multiple circles is unnecessary. A program makes this operation more efficient. The answer for this example is 28.2743338823.

#### RPN Programming Example

The RPN program is labeled "A" for "Area." In RPN mode, you will type the same keys for calculating the area as you did in the previous example, but mark the beginning of the program with a label and the end of the program with a return. Set program mode by pressing  $\boxed{\blacksquare}$   $\boxed{\text{PROM}}$ . Then go to the top of program memory, PRGM TOP by typing  $G$ O $\Box$ .

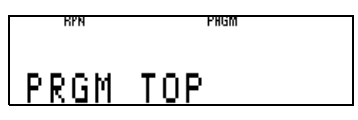

Figure 37

Now, enter the program by typing:

 $\boxed{B}$   $\boxed{B}$   $\boxed{A}$   $\boxed{B}$   $\boxed{x}$   $\boxed{B}$   $\boxed{x}$   $\boxed{B}$   $\boxed{R}$   $\boxed{N}$ . Each line of the program begins with the letter of the label and then has a three–digit line number. (See displays below).

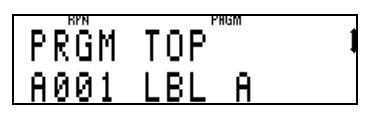

Figure 38

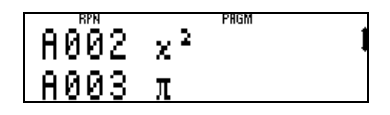

Figure 39

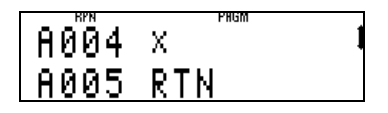

Figure 40

The rest of the program line is a function or program instruction.

The program instructions here are the  $\Box$  **EED** and  $\Box$  **RTN** instructions, while the functions are **all**  $\mathbb{Z}$  **all**  $\pi$   $\mathbb{X}$ .

To use this program, press **[3] PRGM [5] RTN** to move out of program mode and return to the top of the program.

To calculate the area of a circle with a radius of 5, make sure RPN mode is set ( $[MODE]$  5) and press  $5 \overline{ R/S}$ . The area of 78.54 inches is displayed. These steps may be repeated to determine the area of as many circles as you wish. To compute the area of a circle with a radius of 10 inches, press $\text{Tr}(\mathbf{C})$  R/S. The answer of 314.16 inches is displayed below 78.54.

# ALG Programming Example

In ALG mode, the program looks very similar, but the calculation keys are typed in algebraic order. Programs may not have the same labels, so the algebraic mode program below is given the label "B".

$$
\begin{array}{|c|c|c|c|}\n\hline\n\text{B001 LBL}^{\text{max}} & \text{I} \\
\hline\n\text{B002 RLG} & \text{I} \\
\hline\n\end{array}
$$

Figure 41

Go to the beginning of program memory by typing  $\boxed{G}$ . To set the program mode, press  $\blacksquare$   $\blacksquare$  mode program:

 $[3]$   $[1B]$   $[8]$   $[MODE]$   $[4]$   $[3]$   $[x^2]$   $[8]$   $[<]$   $[ENTER]$   $[>]$   $[x]$   $[3]$   $[<]$   $[ENTER]$ **z. RTN** 

Here is a step-by-step explanation of this program: Program line B002 is an instruction to set ALG mode, to make sure program B is not accidentally used in RPN mode. If you always work in ALG mode, or if you always remember to switch to the proper mode before using this program, then this program line is not needed – but it is always safer to use it. A similar line, setting RPN mode, could have been used in program A for the same reason.

Line B003 squares the value in the X–register and multiplies it by π.

Figure 42

Enter the REGX instruction by using the  $\mathbb{R}$  key and moving the cursor to the left before pressing **ENTER**. REGX refers to the value in the display – the X register. Since this program line is wider than the screen, an ellipsis is displayed as shown in the second screen image at right. To view the entire program line when it is on the lower line of the screen, press  $\leq$  and the entire line is displayed.

The  $\Box$   $\Box$  instruction at line B004 stops program execution

and returns to line B001 at the top of program B.

#### Figure 43

This program works just like the RPN version. To use it, first move out of program mode and go to the beginning of the program. Press **[a]** PRGM **[a]** RTN. Type a radius and run the program. To calculate the area of a circle with a radius of 5 inches, press [5] [R/S]. The area of 78.54 inches is displayed.

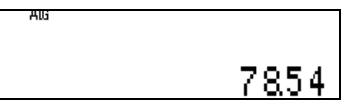

Figure 44

To determine the area of additional circles, key the radius and press  $\overline{R/S}$  for each circle. To compute the area of a circle with a radius of 10 inches, press  $\Box$   $\Box$   $\Box$   $\Box$  The answer of 314.16 inches is displayed.

# Additional Resources

There are additional resources designed to help you get the most out of your HP 35s calculator. In addition to this quick start guide, a printed copy of the user's guide can be obtained free

of charge by calling HP Customer Care at 800-HP-INVENT. HP also provides a detailed series of training aids and learning modules specifically tailored to the capabilities of your HP 35s calculator. Refer to the HP website for the various learning products available for the HP 35s.

#### Warranty and Contact Information Replacing the Batteries

The calculator uses two, 3 Volt CR2032 Lithium batteries. The low battery symbol

(¤) appears when battery power is nearly exhausted. Use only fresh batteries when replacing the battery. Do not use rechargeable batteries. To install a new battery:

- 1. Turn off the calculator turned off. Changing the batteries with the calculator on may erase the contents of the Continuous Memory.
- 2. Remove only one battery at a time. Gently pry open the back cover. Remove one of the old batteries and replace it with a new battery with the positive polarity symbol facing outward.
- 3. Remove the other old battery and replace it with a new battery with the positive polarity symbol facing outward.
- 4. Replace the back cover.

Warning! There is danger of explosion if the battery is incorrectly replaced. Replace only with the same or equivalent type recommended by the manufacturer. Dispose of used batteries according to the manufacturer's instructions. Do not mutilate, puncture, or dispose of batteries in fire. The batteries can burst or explode, releasing hazardous chemicals.

#### HP Limited Hardware Warranty and Customer Care

This HP Limited Warranty gives you, the end-user customer, express limited warranty rights from HP, the manufacturer. Please refer to HP's Web site for an extensive description of your limited warranty entitlements. In addition, you may also have other legal rights under applicable local law or special written agreement

with HP.

#### Limited Hardware Warranty Period

Duration: 12 months total (may vary by region, please visit www.hp.com/support for latest information).

#### General Terms

EXCEPT FOR THE WARRANTIES SPECIFICALLY PROVIDED FOR IN SUBSEQUENT. PARARGRAPHS OF THIS SECTION, HP MAKES NO OTHER EXPRESS WAR-RANTY OR CONDITION WHETHER WRITTEN OR ORAL. TO THE EXTENT ALLOWED BY LOCAL LAW, ANY IMPLIED WARRANTY OR CONDITION OF MERCHANTABILITY, SATISFACTORY QUALITY, OR FITNESS FOR A PARTICULAR PURPOSE IS LIMITED TO THE DURATION OF THE EXPRESS WARRANTY SET FORTH IN THE SUBSEQUENT PARAGRAPHS OF THIS SECTION. Some countries, states or provinces do not allow limitations on the duration of an implied warranty, so the above limitation or exclusion might not apply to you. This warranty gives you specific legal rights and you might also have other rights that vary from country to country, state to state, or province to province.

TO THE EXTENT ALLOWED BY LOCAL LAW, THE REMEDIES IN THIS WARRANTY STATEMENT ARE YOUR SOLE AND EXCLUSIVE REMEDIES. EXCEPT AS INDI-CATED ABOVE, IN NO EVENT WILL HP OR ITS SUPPLIERS BE LIABLE FOR LOSS OF DATA OR FOR DIRECT, SPECIAL, INCIDENTAL, CONSEQUENTIAL (INCLUD-ING LOST PROFIT OR DATA), OR OTHER DAMAGE, WHETHER BASED IN CON-TRACT, TORT, OR OTHERWISE. Some countries, States or provinces do not allow the exclusion or limitation of incidental or consequential damages, so the above limitation or exclusion may not apply to you.

FOR CONSUMER TRANSACTIONS IN AUSTRALIA AND NEW ZEALAND: THE WAR-RANTY TERMS CONTAINED IN THIS STATEMENT, EXCEPT TO THE EXTENT LAW-FULLY PERMITTED, DO NOT EXCLUDE, RESTRICT OR MODIFY AND ARE IN ADDITION TO THE MANDATORY STATUTORY RIGHTS APPLICABLE TO THE SALE OF THIS PRODUCT TO YOU.

Notwithstanding the above disclaimers, HP expressly warrants to you, the end-user customer, that HP hardware, accessories and supplies will be free from defects in materials and workmanship after the date of purchase, for the period specified above. If HP receives notice of such defects during the warranty period, HP will, at its option, either repair or replace products which prove to be defective. Replacement products may be either new or like-new.

HP also expressly warrants to you that HP software will not fail to execute its programming instructions after the date of purchase, for the period specified above, due to defects in material and workmanship when properly installed and used. If HP receives notice of such defects during the warranty period, HP will replace software media which does not execute its programming instructions due to such defects.

#### Exclusions

HP does not warrant that the operation of HP products will be uninterrupted or error free. If HP is unable, within a reasonable time, to repair or replace any product to a condition as warranted, you will be entitled to a refund of the purchase price upon prompt return of the product with proof of purchase.

HP products may contain remanufactured parts equivalent to new in performance or may have been subject to incidental use.

Warranty does not apply to defects resulting from (a) improper or inadequate maintenance or calibration, (b) software, interfacing, parts or supplies not supplied by HP, (c) unauthorized modification or misuse, (d) operation outside of the published environmental specifications for the product, or (e) improper site preparation or maintenance.

#### Customer Care

In addition to the one year hardware warranty your HP calculator also comes with one year of technical support. If you need assistance, HP customer care can be reached by either email or telephone. Before calling please locate the call center

nearest you from the list below. Have your proof of purchase and calculator serial number ready when you call.

Telephone numbers are subject to change, and local and national telephone rates may apply. For more support information, please visit the web at: www.hp.com/ support.

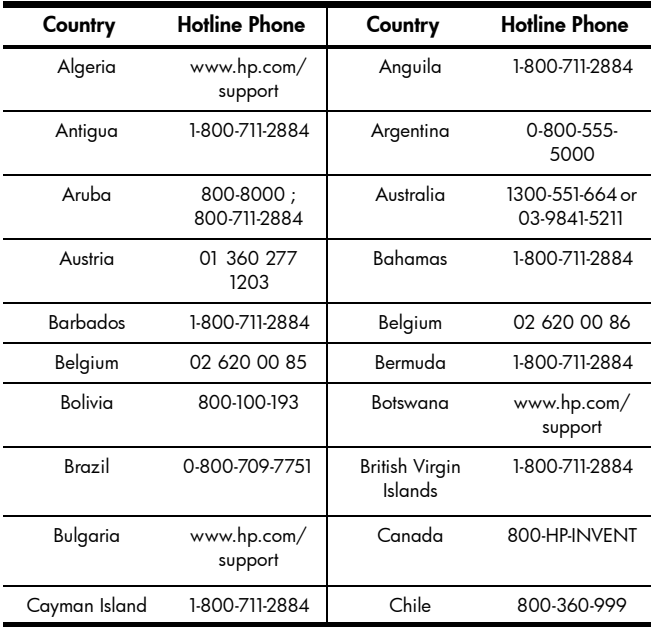

Table 1-1 Customer Care

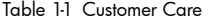

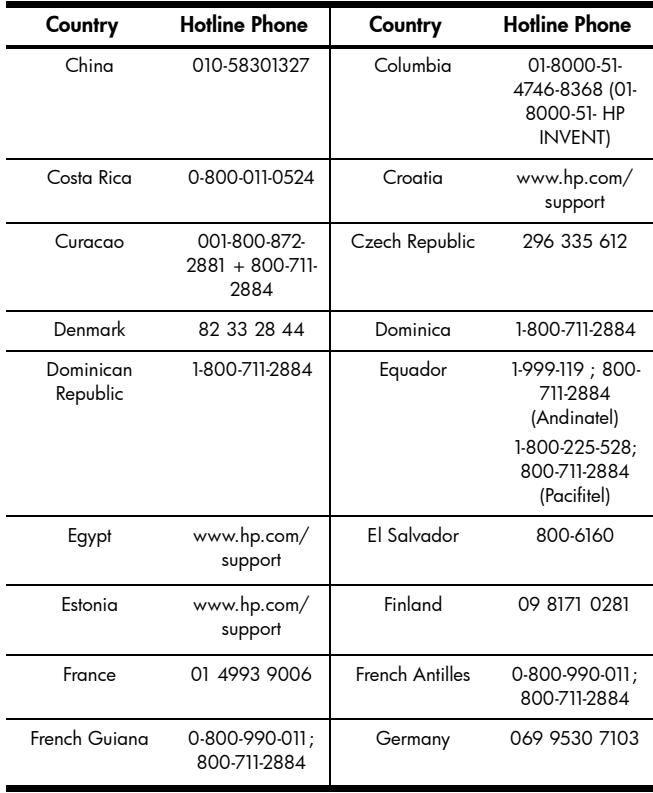

Table 1-1 Customer Care

| Country   | <b>Hotline Phone</b>   | Country    | <b>Hotline Phone</b>           |
|-----------|------------------------|------------|--------------------------------|
| Ghana     | www.hp.com/<br>support | Greece     | 210 969 6421                   |
| Grenada   | 1-800-711-2884         | Guadelupe  | 0-800-990-011;<br>800-711-2884 |
| Guatemala | 1-800-999-5105         | Guyana     | 159 ; 800-711-<br>2884         |
| Haiti     | 183: 800-711-<br>2884  | Honduras   | 800-0-123:<br>800-711-2884     |
| Hong Kong | 852 2833-1111          | Hungary    | www.hp.com/<br>support         |
| Indonesia | +65 6100 6682          | Ireland    | 01 605 0356                    |
| Italy     | 02 754 19 782          | lamaica    | 1-800-711-2884                 |
| Japan     | 81-3-6666-9925         | Kazakhstan | www.hp.com/<br>support         |
| Latvia    | www.hp.com/<br>support | Lebanon    | www.hp.com/<br>support         |
| Lithuania | www.hp.com/<br>support | Luxembourg | 2730 2146                      |
| Malaysia  | +65 6100 6682          | Martinica  | 0-800-990-011;<br>877-219-8671 |

| Country                | <b>Hotline Phone</b>                   | Country     | <b>Hotline Phone</b>                           |
|------------------------|----------------------------------------|-------------|------------------------------------------------|
| Mauritius              | www.hp.com/<br>support                 | Mexico      | 01-800-474-<br>68368 (800 HP<br><b>INVENT)</b> |
| Montenegro             | www.hp.com/<br>support                 | Montserrat  | 1-800-711-2884                                 |
| Morocco                | www.hp.com/<br>support                 | Namibia     | www.hp.com/<br>support                         |
| Netherland<br>Antilles | 001-800-872-<br>2881; 800-711-<br>2884 | Netherlands | 020 654 5301                                   |
| New Zealand            | 0800-551-664                           | Nicaragua   | 1-800-0164;<br>800-711-2884                    |
| Norway                 | 23500027                               | Panama      | 001-800-711-<br>2884                           |
| Paraguay               | (009) 800-541-<br>0006                 | Peru        | 0-800-10111                                    |
| Philippines            | +65 6100 6682                          | Poland      | www.hp.com/<br>support                         |
| Portugal               | 021 318 0093                           | Puerto Rico | 1-877 232 0589                                 |
| Romania                | www.hp.com/<br>support                 | Russia      | 495 228 3050                                   |

Table 1-1 Customer Care

Table 1-1 Customer Care

| Country          | <b>Hotline Phone</b>   | Country              | <b>Hotline Phone</b>   |
|------------------|------------------------|----------------------|------------------------|
| Saudi Arabia     | www.hp.com/<br>support | Serbia               | www.hp.com/<br>support |
| Singapore        | +65 6100 6682          | Slovakia             | www.hp.com/<br>support |
| South Africa     | 0800980410             | South Korea          | 2-561-2700             |
| Spain            | 913753382              | St Vincent           | 01-800-711-2884        |
| St Kitts & Nevis | 1-800-711-2884         | St Lucia             | 1-800-478-4602         |
| St Marteen       | 1-800-711-2884         | Suriname             | 156 ; 800-711-<br>2884 |
| Swaziland        | www.hp.com/<br>support | Sweden               | 08 5199 2065           |
| Switzerland      | 022 827 8780           | Switzerland          | 01 439 5358            |
| Switzerland      | 022 567 5308           | Taiwan               | +852 2805-<br>2563     |
| Thailand         | +65 6100 6682          | Trinidad &<br>Tobago | 1-800-711-2884         |
| Tunisia          | www.hp.com/<br>support | Turks & Caicos       | 01-800-711-2884        |
| <b>UAE</b>       | www.hp.com/<br>support | United Kingdom       | 0207 458 0161          |
| Uruquay          | 0004-054-177           | US Virgin Islands    | 1-800-711-2884         |

| Country    | <b>Hotline Phone</b> | Country   | <b>Hotline Phone</b>                            |
|------------|----------------------|-----------|-------------------------------------------------|
| <b>USA</b> | 800-HP INVENT        | Venezuela | 0-800-474-<br>68368 (0-800<br><b>HP INVENT)</b> |
| Vietnam    | +65 6100 6682        | Zambia    | www.hp.com/<br>support                          |

Table 1-1 Customer Care

#### Product Regulatory & Environment Information Federal Communications Commission Notice

This equipment has been tested and found to comply with the limits for a Class B digital device, pursuant to Part 15 of the FCC Rules. These limits are designed to provide reasonable protection against harmful interference in a residential installation. This equipment generates, uses, and can radiate radio frequency energy and, if not installed and used in accordance with the instructions, may cause harmful interference to radio communications. However, there is no guarantee that interference will not occur in a particular installation. If this equipment does cause harmful interference to radio or television reception, which can be determined by turning the equipment off and on, the user is encouraged to try to correct the interference by one or more of the following measures:

- Reorient or relocate the receiving antenna.
- Increase the separation between the equipment and the receiver.
- Connect the equipment into an outlet on a circuit different from that to which the receiver is connected.
- Consult the dealer or an experienced radio or television technician for help.

#### **Modifications**

The FCC requires the user to be notified that any changes or modifications made to this device that are not expressly approved by Hewlett-Packard Company may void the user's authority to operate the equipment.

Declaration of Conformity for products Marked with FCC Logo, United States Only This device complies with Part 15 of the FCC Rules. Operation is subject to the following two conditions: (1) this device may not cause harmful interference, and (2) this device must accept any interference received, including interference that may cause undesired operation. If you have questions about the product that are not related to this declaration, write to:

Hewlett-Packard Company P.O. Box 692000, Mail Stop 530113 Houston, TX 77269-2000 For questions regarding this FCC declaration, write to:

> Hewlett-Packard Company P.O. Box 692000, Mail Stop 510101 Houston, TX 77269-2000 or call HP at 281-514-3333

To identify your product, refer to the part, series, or model number located on the product.

#### Canadian Notice

This Class B digital apparatus meets all requirements of the Canadian Interference-Causing Equipment Regulations.

#### Avis Canadien

Cet appareil numérique de la classe B respecte toutes les exigences du Règlement sur le matériel brouilleur du Canada.

#### European Union Regulatory Notice

This product complies with the following EU Directives:

- Low Voltage Directive 2006/95/EC
- EMC Directive 2004/108/EC

• Compliance with these directives implies conformity to applicable harmonized European standards (European Norms) which are listed on the EU Declaration of Conformity issued by Hewlett-Packard for this product or product family.

This compliance is indicated by the following conformity marking placed on the product:

# $CE$   $CE_{xxxx}$   $DE$

This marking is valid for non-Telecom products and EU harmonized Telecom products (e.g. Bluetooth).

This marking is valid for EU nonharmonized Telecom products. \*Notified body number (used only if applicable-refer to the product label).

Hewlett-Packard GmbH, HQ-TRE, Herrenberger Strasse 140, 71034 Boeblingen, Germany

#### Japanese Notice

この装置は、情報処理装置等電波障害自主規制協議会(VCCI)の基準 に基づくクラス B 情報技術装置です。この装置は、家庭環境で使用すること を目的としていますが、この装置がラジオやテレビジョン受信機に近接して 使用されると、受信障害を引き起こすことがあります。 取扱説明書に従って正しい取り扱いをして下さい。

Disposal of Waste Equipment by Users in Private Household in the European Union

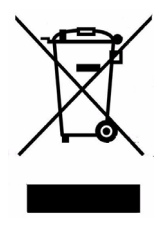

This symbol on the product or on its packaging indicates that this product just not be disposed of with your other household waste. Instead, it is your responsibility to dispose of your waste equipment by handing it over to a designated collection point for the recycling of waste electrical and electronic equipment. The separate collection and recycling of your waste equipment at the time of disposal will help to conserve natural resources and ensure that it is recycled in a manner that protects human health and the environment. For more information about where you can drop off your waste equipment for recycling, please contact your local city office, your household waste disposal service or the shop where you purchased the product.

#### Chemical Substances

HP is committed to providing our customers with information about the chemical substances in our products as needed to comply with legal requirements such as REACH (*Regulation EC No 1907/2006 of the European Parliament and the Council).* A chemical information report for this product can be found at:

#### http://www.hp.com/go/reach

#### Perchlorate Material - special handling may apply

This calculator's Memory Backup battery may contain perchlorate and may require special handling when recycled or disposed in California.

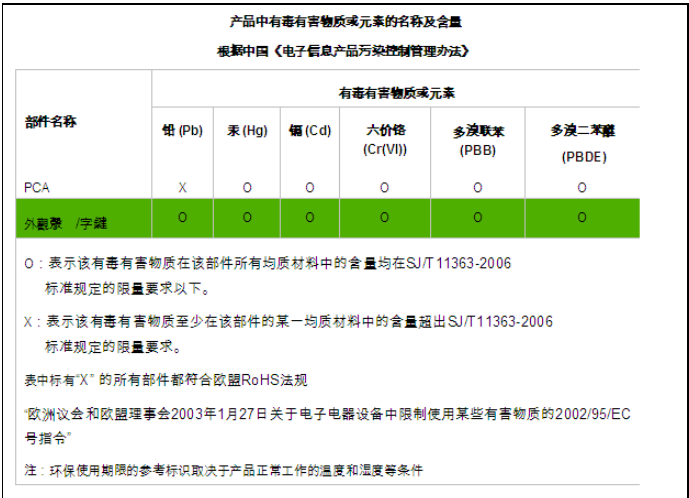

56 Getting Started